# AutoCAD Crack Free [32|64bit]

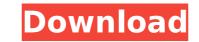

#### AutoCAD Crack+ Download Latest

If you're new here, you might want to read our AutoCAD Beginner Guide or the full AutoCAD Beginner's Guide, which is more detailed than our other AutoCAD guides. AutoCAD comes in two versions: AutoCAD 2018 (for more experienced users). Both versions have almost the same features but the differences are explained in the AutoCAD Beginner's Guide. Here we focus on the essentials that would help you work efficiently in AutoCAD can be used for more than just drafting, including 2D and 3D design. AutoCAD Basics Downloading AutoCAD AutoCAD 2018 can be downloaded from the Autodesk website. AutoCAD LT requires a serial number and an Internet connection (or a locally-installed CD-ROM of AutoCAD LT). Click here to get AutoCAD LT Serial Number or Manual. Getting Started Autodesk offers a free 30-day trial of AutoCAD LT so you can work on the things you want without worrying about paying the full price. The AutoCAD menu will contain 2 tabs: Math and Drawing. To use the drawing tools in AutoCAD, you need to: Select the Drawing tab and press 'R' to start the drawing, use either the mouse or your finger to draw. You can draw straight lines or by clicking and dragging to draw the freehand (freehand drawing). To align to a grid or draw a polyline, press Shift+'R' to use a new tool, called the Direct Selection tool. To snap a line, hold down Shift while drawing element, press Alt+'R' to use a copy tool. To delete a drawing element, click and drag it to the trash. To zoom, click the Zoom tool. If you don't see the Zoom tool, make sure that the drawing window up or down. To make your drawing fit within the window, click the Fit To window button in the status bar or go to View > Fit To Window.

#### AutoCAD Crack Activation Code With Keygen PC/Windows

References Citations Further reading Iksanov, O. Automation using JavaScript. "In Proceedings of Automation 2017: Design, Programming and Operation of Autodesk's Graphical Software in Use, pages 42–48, 2017, San Francisco, CA, USA. ACM Press." External links Official AutoCAD website AutoCAD LT Category:1982 software Category:Computer-aided design software for Windows Category:Computer-aided design software for Linux Category:Computer-aided design automation software for Linux Category:Electronic design automation software for MacOS Category:Electronic design automation software for MacOS Category:Electronic design automation software for Unix-based operating systems Category:Electronic design automation software for MacOS Category:Electronic design automation software for Unix-based operating systems Category:Electronic design automation software for Unix-based operating systems Category:Electronic design automation software for Unix-based operating systems Category:Electronic design automation software for Unix-based operating systems Category:Electronic design automation software for Unix-based operating systems Category:Electronic design automation software for Unix-based operating systems Category:Electronic design automation software for Unix-based operating systems Category:Electronic design automation software for Unix-based operating systems Category:Electronic design automation software for Unix-based operating systems Category:Electronic design automation software for Unix-based operating systems Category:Electronic design automation software for Unix-based operating systems Category:Electronic design automation software for Unix-based operating systems Category:Electronic design automation software for Unix-based operating systems Category:Electronic systems Category:Electronic design automation software for Unix-based operating systems Category:Electronic design automation software for Unix-based operating systems Category:Electronic design automation software for Unix-based operating systems Categ

## AutoCAD Crack+ [Latest-2022]

Go to, 'File > New > Shape' on your Autocad (if you haven't yet). Now click on 'New' on the top of the screen and select 'Trapezoid' on the left side and then click on the drop-down menu box. Change the size to 5. Click on OK and then on 'Save'. And to install Autocad you can refer to this link. BTS Members Releases New Single After Touring All Over The World Fans of South Korean boy band BTS will have a chance to enjoy the band's music after they ended their tour and were seen on the streets again in South Korea and in other countries. BTS is known for their hits such as "Mic Drop," "No More Dream," "Boy With Luv," "Idol," and their musical variety show, "We Got It" and they are the first K-pop group to receive the Most Influential Artist Award at the Billboard Music Awards and the first South Korean artist to win the award in 14 years. The group started their latest world tour on April 17 at the Skirball Cultural Center in Los Angeles. During their tour, BTS showed their trademark visual style of dancing with the use of unique lenses and moving hand and foot gestures. They performed at some of the in altest music video titled "BTS World." The song has gained 4 million views in 24 hours, with some BTS fans stating that they are willing to stay up until 2:30 a.m. to watch the music video. The music video premiered on VEVO on July 28. "BTS World." features the group's past songs as well as their new songs, with a song that expresses the group's

### What's New in the AutoCAD?

Markup Assist offers the ability to zoom in or out of the drawing, read and respond to comments in the drawing, and quickly send your edits. You can send markup from your AutoCAD LT system and select the same drawing for editing in an external system. New Arrow Alignment Formats: Categories of arrowheads have been added: - Shape - 1 to 3 points Length - 3 to 14 points Dynamic - for circular or dynamic arrows, such as label arrows (video: 1:55 min.) Step & Method - for lines and circular arcs used to position new features in the drawing, such as louver points (video: 1:37 min.) Plus, simple step and method formats are automatically applied to simple arrowhead styles and are user customizable (video: 1:10 min.) Shape, Length and Step and Method arrowheads have been added to the Dynamic category, and Dynamic arrowheads have been added to the Dynamic category. New Date and Time formats: The Date and Time dialog box has been overhauled to include new and improved formats to display dates and times with more precision and a full calendar view. The new Time controls are color-coded to match the available colors for objects. Date and Time formats for specific fields have been added, such as: Appointent Date/Time Project Start Date/Time Project Start Date and Time display controls in the Advanced View tab. Customized to change the date and time display controls in the Advanced View tab. Customized to change the date and time display using the Format. Saving a Customized time and time display seature. The default time format has been changed to 24-hour format. Saving a Customized Time and Date Display information has been added by provide time and date display informa